## **SEGUIMIENTO DOCTORAL**

# **GUÍA PARA EL REGISTRO DE ACTIVIDADES MENCIÓN DOCTORADO INDUSTRIAL PARA OBTENER LA MENCIÓN "DOCTORADO INDUSTRIAL"**

## **Accede a tu expediente electrónico a través del siguiente enlace: Menú [doctoral](https://sigma-web.uc3m.es/cosmos/Controlador/?apl=Uninavs&gu=a&idNav=inicio&NuevaSesionUsuario=true&NombreUsuarioAlumno=ALUMNODOC&idioma=es&pais=ES)**

1. Selecciona la opción **Seguimiento y evaluación doctoral** y, a continuación, el expediente en estado **Abierto** del programa de doctorado al que corresponden tus estudios

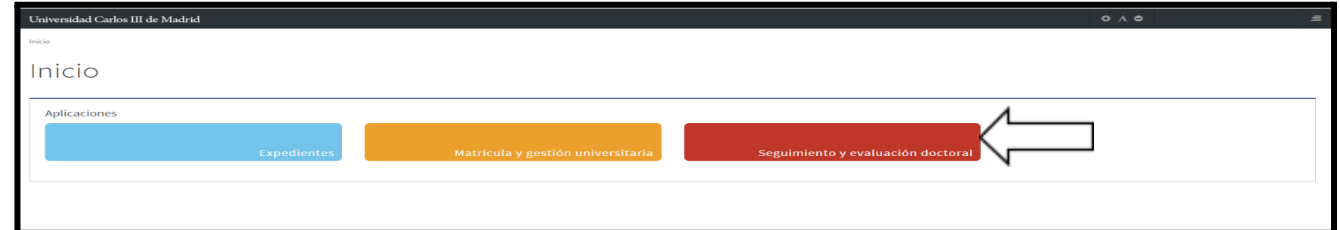

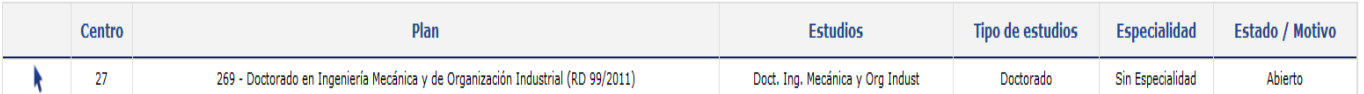

2. Pincha en el icono  $\mathbb{Z}$  del título de tu tesis

### **REGISTRO DE LA ACTIVIDAD**

**Tienes que cumplimentar 1 actividad que ya tienes creada en tu documento de actividades y que es:**

● Memoria proyecto I+D - Doctorado industrial

### **Memoria proyecto I+D - Doctorado industrial**

Selecciona el apartado **DOCUMENTO ACTIVIDADES > modificar ( ):**

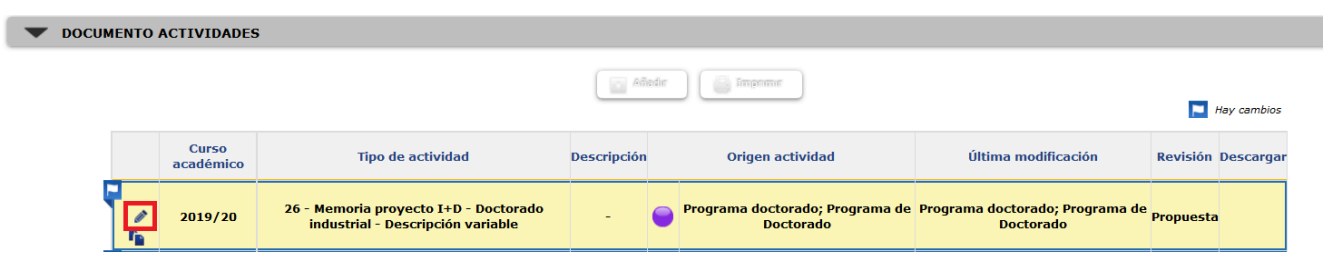

- En el campo **Descripción**, indica el título tu tesis.
- No es necesario rellenar los campos **fechas de inicio y fin** de la actividad
- **● Marca el check "Mención Doc. Industrial".**
- **Entidad** donde se realizará la estancia:

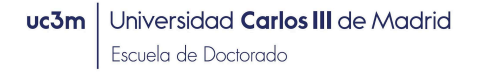

- o Utiliza **Otra Entidad** incluye el nombre de la entidad donde estés contratado y el país.
- En el campo **Observaciones** podrás incluir aquellos comentarios que quieras trasladar a tu tutor/a o director/a de tesis.
- **●** Deberás subir el documento **Memoria Proyecto I+D Industrial(no es tu proyecto de tesis, es el proyecto de la empresa que enmarca tu proyecto de tesis)**, esta memoria tiene que llevar las firmas del responsable del proyecto en la empresa y del tutor y director de tu tesis en la UC3M y será visada por la comisión académica del programa, en el apartado **Ficheros adjuntos**
- Pincha en **Modificar** para grabar la actividad

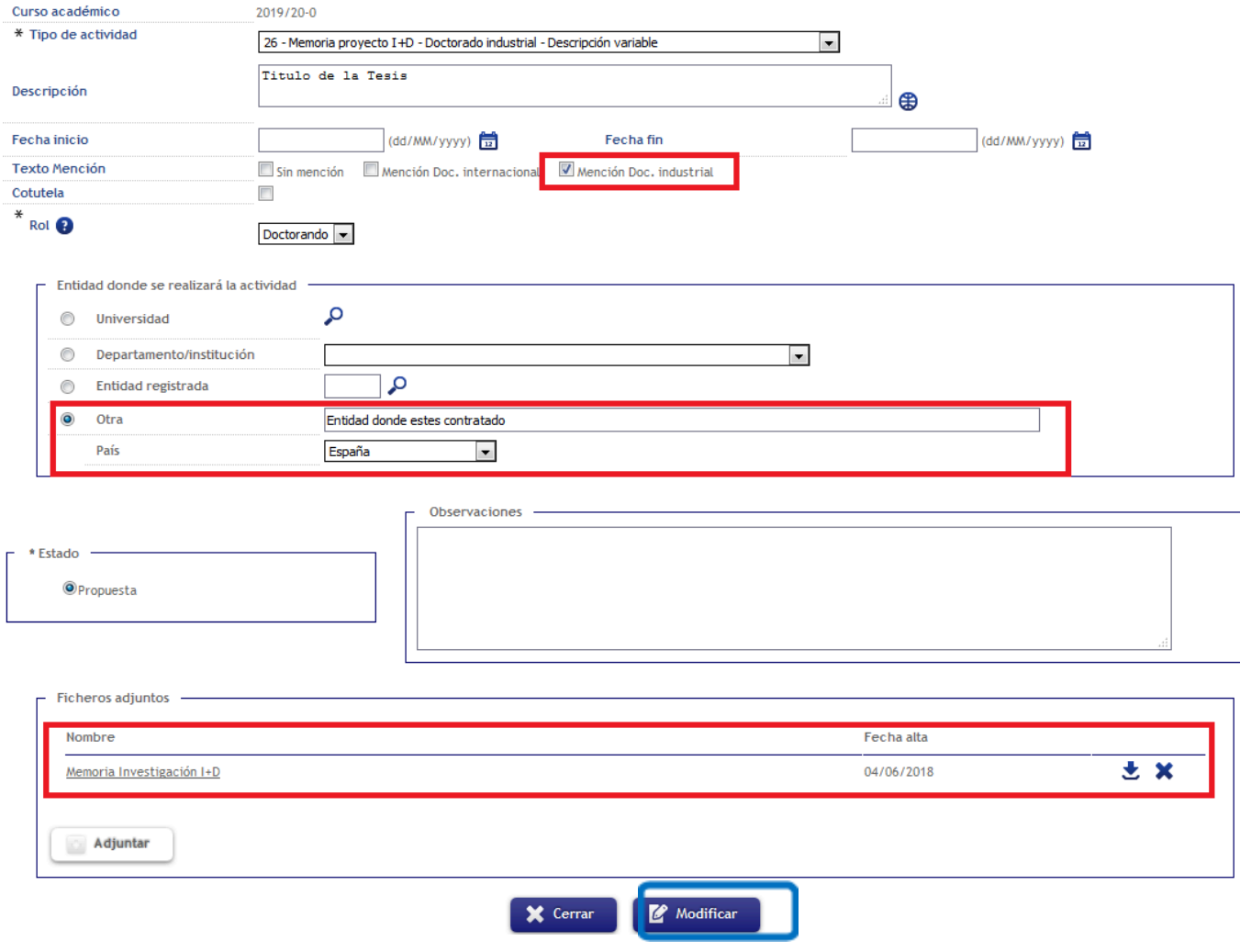

Pincha en **Modificar** para finalizar

IMPORTANTE: Es obligatorio públicar este documento si deseas optar a la Mención Doctorado Industrial.